Ricercare sul proprio cellulare l'applicazione telegram. Entrare nel proprio browser, es. Google, e scrivere **app telegram,** si aprirà questa schermata:

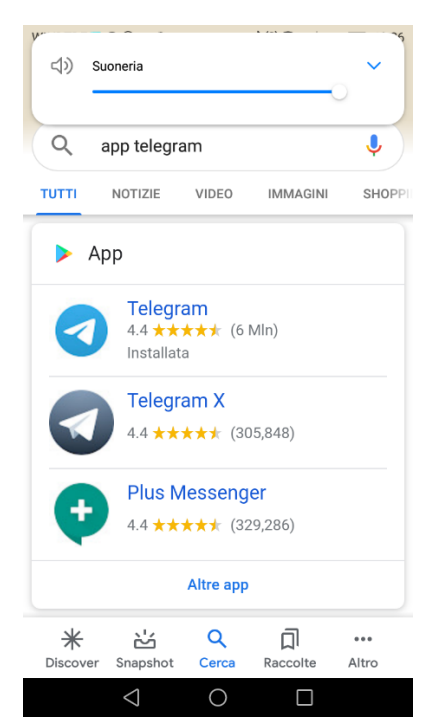

Selezionare l'aereoplanino azzurro e poi su installa

Aprire il programma

Sarà richiesto d'inserire il proprio numero di telefono

Le verrà inviato un codice da inserire

Successivamente entrare nel programma e cliccare su ricerca (la lente di ingrandimento in alto a destra) inserire l'utenza rispettando le maiuscole e le minuscole: **TAR\_FVG\_Sezione\_Unica**  successivamente cliccare su **unisciti**

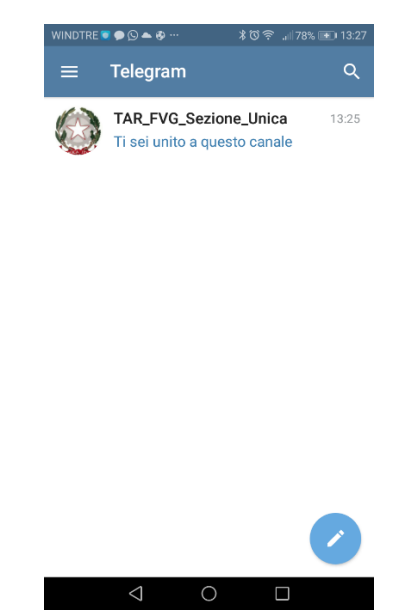

A questo punto sarete collegati al TAR Friuli Venezia Giulia e il giorno dell'udienza vedrete l'ordine delle chiamate.